# **Web**ブラウザ上のプログラミング学習環境 **WaPEN**の改良

# 中西渉1,a)

概要:筆者は DNCL によるプログラミング学習環境を Web ブラウザ上で実行できる環境として WaPEN を開発し,勤務校での授業で用いてきた.新学習指導要領の「情報 I」に対応するべく,関数や手続きを自 作できるよう改良を行った. さらにプログラムの実行結果が正しいかを判定する機能も追加した. また, WaPEN を自分のサーバに置いて使用する教員等がサンプルプログラムを簡単に差し替えられるようなプ ログラムも開発した.このことによって、授業がよりスムースに行われると考えるものである.

キーワード:プログラミング教育,DNCL,自動採点

# **Improvement of WaPEN Programming Learning Environment on Web Browser**

# WATARU NAKANISHI $^{1,a)}$

Abstract: I developed 'WaPEN' which is a programming learning environment with DNCL on a Web browser, and I used it in my classes. In order to respond to "Informatics I" of the new course of study, I made improvements to create own functions and procedures. And the auto scoring function has been added. Furthermore, I also developed other program so that teachers can easily replace sample programs. I think that this will make classes more smoothly.

*Keywords:* Education of programming, DNCL, Automatic scoring

# **1.** はじめに

2018 年に告示された高等学校学習指導要領 [1] において, 教科「情報」で必履修となった科目「情報 I」の内容に「コ ンピュータとプログラミング」が含まれることから,高校 生のほとんどがプログラミングの学習をすることになっ た.これまでプログラミングを明示的に扱う「情報 B」や 「情報の科学」を選択していた割合は小さかったため、高校 現場では大きい変化として捉えられている.

特に,どのような言語・教材を使うかが話題になること が多い. 先ごろ公開された「情報 I」教員研修資料 [2] では Python が用いられているが, JavaScript や VBA, Swift,

<sup>1</sup> 名古屋高等学校

ドリトル版も作られることが告知されていることから,特 定の言語だけが推されることにはならないものと考えられ る.だとすれば、後述する DNCL も選択肢にあげること ができるだろう.

本稿では,筆者が開発した DNCL でのプログラミング 学習環境である WaPEN について行った改良について述べ る. まず自作関数・自作手続きを実装したことであるが, これは新学習指導要領「情報 I」に対応するためでもある. さらに課題に対する自動採点機能を追加し,サンプルプロ グラムの差し替えを容易にするプログラムを開発した.

第2章では関連する先行研究について、第3章では WaPEN および本研究における改良点について、第4章で は改良点および今後の開発方針についての考察をそれぞれ 述べる.

Nagoya Senior High School

a) watayan@meigaku.ac.jp

# **2.** 先行研究

# **2.1 DNCL** の実行環境

# **2.1.1 DNCL** について

DNCL は大学入試センター試験「情報関係基礎」の出 題に用いられる,日本語を元にした擬似言語である.言 語に関する説明 [3] はあるがその中には「入力」はなく, 関数が定義できることには言及しているがその記述方法 は定められていない.またループは「WHILE~WEND」 「FOR~NEXT」型の説明しかないのに,実際の試験問題に は「DO~UNTIL」型も用いられている.そこで以下に述 べる実行環境では DNCL をそれぞれ適当に拡張している. **2.1.2** ローカルマシンで実行できる環境

PEN[4] は大阪学院大学情報学部西田研究室と大阪市立 大学大学院創造都市研究科松浦研究室の共同プロジェクト として開発された,初学者向けプログラミング学習環境で ある.DNCL は日本語に近いため,手入力すると微妙に 間違った構文や命令を書いてしまいがちなので,それを防 ぎ入力効率を良くするために入力支援ボタンが用意されて いる.

また,筆者は PEN を元にして,フローチャートでプログ ラムを生成できる PenFlowchart[5] を開発した.これはプ ログラムの実行部分は PEN をそのまま使い,フローチャー トを編集すれば即座に DNCL のプログラムが生成される (プログラムをフローチャートにすることもできる)とい うものである.ただし,フローチャートは自作関数や自作 手続きには対応していない.

#### **2.1.3 Web** ブラウザで実行できる環境

PEN や PenFlowchart は Java アプリケーションなので 多種の OS で動作させることができるが,昨今の状況から Java の Runtime をインストールすることは敬遠される傾 向にあるし,個人の判断で新しいソフトウェアをインス トールすることが禁じられている学校も多々ある.そこで Web ブラウザ上でのプログラミング学習環境がいくつか提 案され, 使われている.

筆者は PenFlowchart を JavaScript で移植した WaPEN を開発した $[6]$ . 詳細は後に述べる.

オンラインプログラミング環境ビットアロー(Bit Arrow) [7] では様々な言語が使え,その中に DNCL が使える 'どん くり'[8] がある. これはオンラインで使うだけでなく、ダ ウンロードして使うこともできるので,インターネットへ の接続が制限された状況でも使うことができる。私見であ るが変数の宣言を必要としないことや「x を 2 増やす」など の構文を構えていることなど, DNCL の説明 [3] にはもっ とも忠実な環境だと思われる.

大宮らによる wPen[9] は短冊を組み合わせてプログラム を作り,DNCL を内部的に JavaScript に変換して実行し ている.また,出題機能などを備えている.

#### **2.2** 自動採点

プログラミングの自動採点についてはソースコードを評 価する方法(ホワイトボックステスト)と実行結果を評価 する方法(ブラックボックステスト)が考えられる.

JavaDrill[10] や pgtracer[11] などはソースコードを評価 する考え方がベースになっているが,いずれも穴埋め形 式のものであって DNCL にはそぐわないと考える. また, 模範解答との単純な文字列比較では完全な採点ができない (たとえば n=n+1 と n++のどちらでも正しい場合があるな ど).そのため,結局は実行結果を評価する仕組みを作ら ざるを得ず,pgtracer は実際にそのような実装がなされて いる.

一方,実行結果を評価する場合はコンパイルエラーなど が取り除かれて実行できることが最低限必要となるが,こ れは初学者にとって決して簡単なことではない。逆に実行 できて正しい結果が得られる場合でも,課題の条件を満た しているかの判断は別に行わなくてはならない [12].

また,サーバ上にシステムを設置してサーバ上でコンパ イルや実行を行う場合は,投稿されたプログラムが「悪さ」 をしないよう配慮することが特に求められる。実際,田上 らの自動採点システム [13] では malloc などのメモリ管理 関数をフックして範囲外のメモリを破壊していないかを確 認したり,実行を SandBox 上で行って悪意のあるプログ ラムを封じるなどの工夫がなされている.

# **3. WaPEN** について

#### **3.1** 概要

WaPEN(以下,本システム)はDNCLによるプログラミン グを Web ブラウザ上で行える学習環境である.JavaScript で作られており,データベースなどを必要としないので, サーバにアップロードせずにローカルに置いたままでも使 用することができる. 動作確認は Google Chrome, Firefox, Microsoft Edge, Internet Explorer, Safari で行って いる(ただし Safari では行数の表示がうまくいかない).

実行イメージを図 1 に示す. 左側のテキストエリアがプ ログラムを入力する部分であり,画面下部の入力支援ボタ ンを押すと構文の雛形が入力されるので,ユーザは《変数》 や《値》などの部分を書き換えるだけでよい.またプログ ラム入力のテキストエリアで右クリックすることによっ て,定義済み関数などが入力できる.実行結果は真ん中の テキストエリアに表示される.さらに下部にはサンプルプ ログラムを呼び出すボタンが用意されている.

右側のフローチャート画面では,縦棒上で右クリックす ることによって部品が追加でき,部品は右クリックやダブ ルクリックで編集できる.フローチャートを編集するとた だちにプログラムが修正されるが,プログラムを修正した ときには「コード→フローチャート」ボタンを押さないと フローチャートに反映されない.

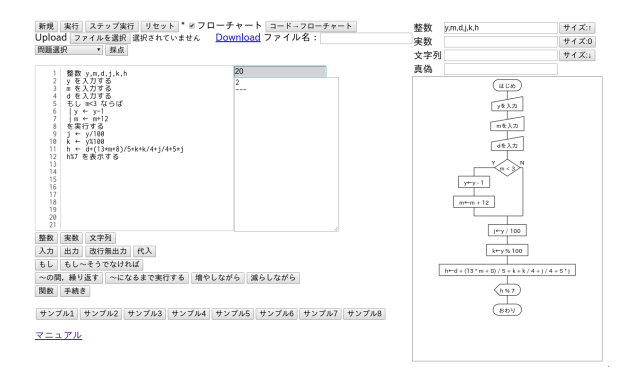

図 **1** WaPEN の実行画面 **Fig. 1** Screenshot of WaPEN

前述した Web ブラウザ上の DNCL 実行環境には,DNCL を JavaScript に「翻訳」して実行しているものがあるが,本 システムでは JavaScript 用のパーサジェネレータ Jison[14] で生成したパーサで構文解析した結果を評価する形をとっ ている.これはフローチャート生成を簡単にするためであ るが,一種の SandBox 的な効果も果たしている.

PEN にあるような変数表示画面は実装していないが、ど んくりにあるような「すべての変数を表示する関数」を作 ることでその代用になると考えている(未実装).

2017 年度以降の勤務校での授業では本システムを用いて いる.また報処理学会の教員免許更新講習でも,センター 試験「情報関係基礎」の第 3 問のプログラムを作るという 実習でこれを用いている.

#### **3.2** 改良点

#### **3.2.1** 関数・手続きの実装

次期学習指導要領 [1] では, 「情報 I」の内容(3)「コン ピュータとプログラミング」の取扱いについて,「関数の定 義・使用によりプログラムの構造を理解するとともに、性 能を改善する工夫の必要性についても触れるようにする」 と記述されている.そこで,情報 I の実習を行うためには 関数や手続きを作って使うことができる環境を用意しなく てはならない.

PEN やどんくりではこれらが既にできているが, Pen-Flowchart のフローチャート部分はこれに対応していない (プログラム実行部分は PEN をそのまま使っているので実 行はできる).WaPEN はこれまでまったく対応していな かったので、実行できるように実装した.ただし、フロー チャートは対応していないので,自作関数や自作手続きが 使われているプログラムでは「コード→フローチャート」 ボタンを押しても「対応していません」と表示して無視す るようにしている.

定義は PEN と同じ構文で図 2のように記述し、使うと きは(引数がないときでも)() をつけて呼び出す.関数名 や手続き名は変数名と同様に英文字で始まる英数字列に限

```
関数 《関数名》(《引数》)
 |...
|《値》を返す
関数終了
                      手続き 《手続き名》(《引数》)
                       |...
                      手続き終了
             図 2 関数・手続きの定義
     Fig. 2 Definition of functions and procedures
```

```
"use strict";
var Quizzes=[
new Quiz(' 敬称',
' 文字列を 1 つ受け取って,その後ろに「さん」をつけて表示しなさ
\iota, \iota[['47'],[' さかなクン'],[' 外宮']],
['47 さん',' さかなクンさん',' 外宮さん'],
1000)
,
new Quiz(' 大小比較',
'2 つの整数を受け取って,大きい方を表示しなさい.',
[[23,21],[100,200],[10,10],[-13,12]],
[23,200,10,12])
,
...];
```
# 図 **3** answer.js の例 **Fig. 3** Example of answer.js

定している\*1.関数と手続きの違いは,関数は必ず値を返 すこと(値を返さずに終了するとエラーになる),手続きは 命令として呼び出せることである.

#### **3.2.2** 自動採点機能

いくつかのテストケースを用意し,入力に応じた出力が 得られるかどうかを自動的に判定する機能を追加した.

テストケースは answer.js に図 **3** のように記述する. Quiz の引数は順に次の通りである:

- ( 1 ) タイトル
- ( 2 ) 問題文
- (3) 入力値(値の配列)の配列
- (4) 期待される出力結果(文字列)の配列
- ( 5 ) 出力終了までの制限時間(ミリ秒,省略すれば 10000 ミリ秒)

採点を行った画面イメージを図 **4** に示す.競技プログラ ミングのような場面では失敗した場合には理由を示すべき ではないのかもしれないが、授業では入力や出力を忘れて いるケースが多々見受けられたので,入力の回数間違いな どは結果の間違いと区別がつくようにメッセージを出すよ うにした.場合によっては入力値と正しい出力結果と誤っ た出力結果を並べて表示してもいいのかもしれない.

正解であるかどうかの判定は,プログラム終了までの出 力をすべて結合し,期待される出力と文字列比較して行っ ている(最後の改行の有無には拘泥したくないので、末尾 の空白文字は除去している). そのため、たとえば '「ABC」 を出力しなさい' という問題に対して,図 **5** のように解答 しても正解になるが,これを不正解とする理由はない.

この機能の使用を想定しているのは出題者が採点の手間

日本語文字を含められるようにすることは容易であるが、そのよ うに実装するかどうか迷っている.

#### Q6:曜日の計算 ▼ 採点

3つの整数(西暦年,月,日)を受け取って,<br>その日の曜日を番号(0:日曜,1:月曜,…,6:土曜)で表示しなさい。

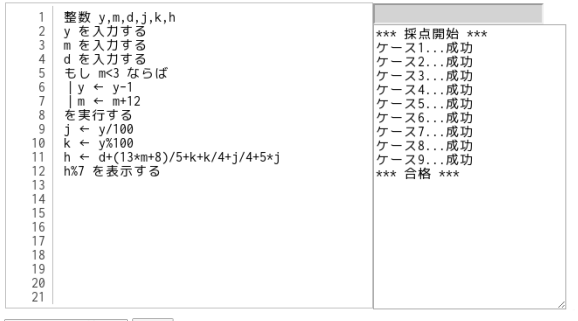

Q6:曜日の計算 ▼ 採点

3つの整数(西暦年,月,日)を受け取って,<br>その日の曜日を番号(0:日曜,1:月曜,…,6:土曜)で表示しなさい。

|                     | 整数 y,m,d,j,k,h                                     |                    |
|---------------------|----------------------------------------------------|--------------------|
| $\overline{c}$      | y を入力する                                            | *** 採点開始 ***       |
| 3                   | m を入力する                                            | ケース1成功             |
| $\overline{4}$<br>5 | d を入力する                                            | ケース2成功             |
| 6                   | $j \leftarrow y/100$<br>$k \leftarrow \sqrt{3100}$ | ケース3失敗             |
| 7                   | h $\leftarrow$ d+(13*m+8)/5+k+k/4+j/4+5*j          | 結果が違います。           |
|                     | h%7 を表示する                                          | ケース4失敗             |
| $\frac{8}{9}$       |                                                    | 結果が違います。<br>ケース5成功 |
| 10                  |                                                    | ケース6失敗             |
| 11                  |                                                    | 結果が違います。           |
| 12                  |                                                    | ケース7成功             |
| 13                  |                                                    | ケース8成功             |
| 14                  |                                                    | ケース9失敗             |
| 15                  |                                                    | 結果が違います。           |
| 16                  |                                                    | --- 不合格 ---        |
| 17                  |                                                    |                    |
| 18                  |                                                    |                    |
| 19                  |                                                    |                    |
| 20                  |                                                    |                    |
| 21                  |                                                    |                    |

図 **4** 自動採点機能 **Fig. 4** Auto scoring

「AB」を改行なしで表示する

「C」を表示する

図 **5** '「ABC」を出力しなさい' の解答例 Fig. 5 An answer example of 'output "ABC"'

を省くためではなく,学習者が提出前に自分のプログラム が正しいことを確認するという場面である.というのも, 勤務校での授業で手が止まっている生徒に対して、次のよ うな問答をすることがよくあるからである:

教師「できたの?」 生徒「. . . 」 教師「実行してみた?」 生徒「先生,このプログラム合ってますか?」 教師「そんなの実行してみたらわかるでしょ」 生徒「... (ようやく実行ボタンを押す)」 教師「. . . 入力しなきゃ進まないよ」 生徒「何を入力したらいいんでしょう」

なぜかわからないのだが,実行ボタンを押すのに躊躇して いる様子なのだ.個人的には「実行」ボタンも「採点」ボ タンも違わないと思うのだが,実は「実行したらわかる」 ためには自分で入力を考えた上に実行結果が正しいかどう かも自分で考えることが要求されている.問題文を読めば それくらい自分で考えられるはずだと言いたいのはやまや まであるが、完全に指定されたこと以外の行動をためらう

"use strict"; var sample=[ "7/2 を表示する\n"+ "1/3\*3 を表示する\n"+ "1\*3/3 を表示する" , "13%5 を表示する\n"+ "7%2 を表示する\n"+ "8%2 を表示する" , ...];

> 図 **6** sample.js の例 **Fig. 6** Example of sample.js

者がいるのも事実である. 後ろ向きな対応ではあるが、そ の判断が自動化されるということによって、ハードルを下 げる効果はあるかもしれない.

筆者は本システムについてはサーバ上に設置しなくても 動作することを求めているので,現行では入力値や期待さ れる出力を JavaScript のプログラム中のデータとして与 えている。そのため解答者はそれをのぞき見して、与えら れたテストケースだけをクリアするようなプログラムで正 解を得ることもできてしまう. しかし、筆者が想定してい る学習者のレベルではそのようなプログラムを作るほうが むしろ難しいし,提出されたものを見れば簡単に見分けが 付くので,特に問題であるとは考えていない.自動採点の 結果をそのまま評価に利用しなければいいだけのことであ る.この機能がブラックボックステストに徹しているのは そのためでもある.

#### **3.2.3 MakeSample** の作成

JavaScript では Web サーバ上に置いたファイルを取り 込むことはできるが,ローカルマシンにあるファイルを取 り込むことは難しく,主要な Web ブラウザに限っても共通 して使える方法は見つけられなかった.そのため,サンプ ルプログラムは sample.js というファイルに JavaScript の配列の要素としての文字列として書く方法で実現して いる.したがってこのファイルを書き換えればサンプルプ ログラムを差し替えることができるのだが,その場合には 図 **6** のように各行を"でくくり,行末には\n や文字列結合 のための+を追加しなくてはならない。書き方を少し間違 えるだけでシステム全体が使えなくなるため、かなり面倒 である.

これを手作業でしなくても済むように,複数の\*.pen ファ イルをまとめて sample.js に書き込む Perl スクリプトを 同梱してはいるが,取り込むファイル名の順序によって順 番が固定されるし,Windows ユーザの多くは Perl をイン ストールしていないものと思われるので,あまり有効に使 われるような気がしない.

そこで、使うファイルを指定すればそれらをまとめた sample.js を生成する GUI プログラム 'MakeSample' を 作成した. 筆者の開発環境は Linux であるが、このプロ

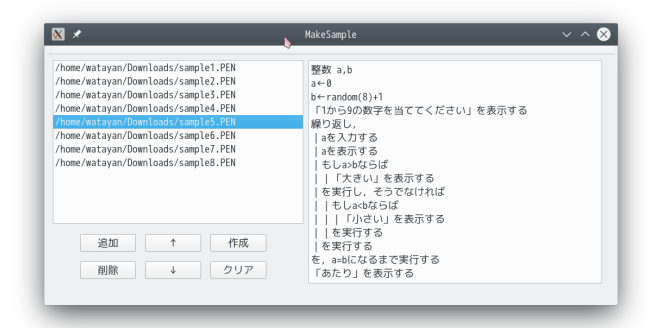

図 **7** MakeSample の実行画面 **Fig. 7** Screenshot of MakeSample

グラムは Windows など他の OS でも動く必要があるので Qt[15] を用いて開発した.Qt は多くの OS に対応したア プリケーションフレームワークである.実行画面を図 **7** に 示す. 取り込むファイルとその順序を決定して「作成」ボ タンを押すと,指定したフォルダに sample.js を作成す る.これによってサンプルプログラムの差し替えはずいぶ ん楽になっている.

現時点ではインストーラの準備などができていないので バイナリの配布はしていないが,ソースコードは GitHub で公開している\*2.

また些細なことではあるが,サンプルプログラムの数に 合わせてサンプルボタンを自動的に増やすようにした.

#### **3.2.4** その他

生徒たちは全角半角の違いに無頓着であるため,それ が原因でのエラーをよく起こしてしまう.そこで数値や 変数名などが全角文字で入力されたことによるエラーを 回避できるオプションを用意した. 設定ファイルである setting.js の zenkaku mode で強制的に半角に変換する か,エラーにするかを選択できる.

これについては Facebook 上で賛否両方の意見をいただ いている\*3.

- *•* アルゴリズムに専念するためにはエラーを回避できる のがいい
- *•* 間違いをはっきりエラーにすることで,それを直せる 能力をつけさせるべきである
- *•* エラー扱いはしないにしても警告はすべきである
- *•* 簡単に切り替えられるようにするとよい
- *•* 全角半角の違いが意味の違いにならないようにしても らいたい(ドリトルがうまくやっているように)

など複数の助言をいただき,どちらにも決めかねるという ことで、設定ファイルで選択できるようにした次第である.

# **4.** 考察

# **4.1** フローチャート

PenFlowchart や WaPEN ではフローチャートでプログ ラムを作成する機能がある.初学者にとってそれは有効で あるが [16], ある程度上達した者にとってはこれがかえっ て足かせになっている面もあるように思われるし,開発す る上でもそのように感じることがある.

たとえば「そうでなくもし」(else-if)や,複数の代入をコ ンマ区切りで 1 行に書くこと(どちらも DNCL の説明 [3] に明記されている)を筆者のこれらのプログラムで採用し ていないのは,フローチャートでそれを表現する方法をう まく決められていないからである.もちろん JIS のフロー チャートの規格 [17] ではそれらを表現することができるよ うになっているのだが,それをどのように実装するかが思 いついていない.また,関数や手続きのフローチャートは 画面を切り替えることなどで可能だとは考えているが、そ れを実装する意味があるのかは疑問である.

県内の他校で,情報の教科書の例題プログラムを参考に しつつ数学の大学入試問題を WaPEN のプログラミングで 解くという実践が行われたのだが、実施者は短い時間(実 質1時間半)でこれを教えるには、フローチャートよりも 入力支援ボタンが有効であるという感想を述べていた.「入 力支援ボタンを押す」→「《~》の部分を穴埋め問題のよう に適当なものに置き換えていく」という手順がわかってし まえば,フローチャートでの編集より速いのだという.筆 者が勤務校で行っている実習でも,少し大きいプログラム になるとやたら縦に長いフローチャートになってしまって 見通しが悪くなる.

これらのことからフローチャートでの操作は導入や初期 段階にとどめておいて,早々に入力支援ボタンを使ったテ キストでのプログラミングに移行するのが良いのではない かと考えている.勤務校では 3 学期にプログラミングの実 習を行うので,そのような扱いに切り替える予定である.

# **4.2** 自動採点用データに関して

サンプルプログラムを収める sample.js の編集について は MakeSample を作ることで作業が簡単になった.一方, 自動採点用データの answer.is も同様に素の JavaScript のコードであるから,これも同様のプログラムで生成でき るようにしたい.この実装は比較的容易だと考えられるの で、近いうちに行おうと考えている.

# **4.3** バックエンドとの連携

本システムは JavaScript だけでできており,ファイル をサーバもしくはローカルマシンに置くだけで使うことが できる.しかしデータベースなどと連携すれば,課題の提

<sup>\*2</sup> https://github.com/watayan/MakeSample.git<br>\*3 https://www.facebook.com/photo.php?fbid=2

https://www.facebook.com/photo.php?fbid=2267703269959823

出や提出された課題の自動採点結果を集計するなどの機能 を追加することも可能であるし(ただし 3.2.2 の末尾に述 べたように,行っているのはブラックボックステストなの で,プログラム自体を見ずに実行結果だけを問うてはいけ ない),自動採点のテストケースを隠蔽することもできるだ ろう.そうすれば採点の手間は大きく軽減できるのだが, その分サーバやその上の設定が必要になるので設置のハー ドルが高くなる.

それでも,Web サーバ上で若干の手作業をしさえすれば 動かせる程度のものなら作れそうだとも思われるので、そ のような発展形をオプションとして今後考えてみたい.

### **5.** おわりに

Web ブラウザ上で動作する, DNCL でのプログラミン グ学習環境 WaPEN に改良を施した. これによって、より 使いやすくなったものと考えている.

WaPEN は筆者のサイト\*4と GitHub \*5で配布している. 前者には ZIP ファイルが用意してあるので取扱いがわかり やすいが,後者は git さえインストールしてあれば最新版 への更新が簡単にできるのでこちらを薦めたい.

#### 参考文献

- [1] 文部科学省: 高等学校学習指導要領(平成 30 年告示) (2018).
- [2] 文 部 科 学 省: 高 等 学 校 情 報 科「 情 報 I」教 員 研 修用教材, 文部科学省 (オンライン), 入手先 *⟨*http://www.mext.go.jp/a menu/shotou/zyouhou/detail/1416756.htm*⟩* (参照 2019-05-22).
- [3] 独 立 行 政 法 人 大 学 入 試 セ ン タ ー: セ ン タ ー 試 験 用 手 順 記 述 標 準 言 語 (DNCL) の 説 明, 独 立 行 政法人大学入試センター (オンライン), 入手先 *⟨*https://www.dnc.ac.jp/albums/abm.php?f=abm00004841.pdf&n=H23 dncl.pdf*⟩* (参照 2019-05-30).
- [4] 中村亮太,西田知博,松浦敏雄: プログラミング入門教 育用学習環境 PEN,情報処理学会研究報告 コンピュー タと教育(CE),Vol. 2005-CE-081, No. 104 (2005).
- [5] 中西 渉: PenFlowchart の開発,研究報告コンピュータ と教育(CE),Vol. 2012-CE-013, No. 13 (2012).
- [6] 中西 渉: WaPEN. . . DNCL の Web ブラウザ上の実行 環境におけるフローチャートなどの実装,情報教育シン ポジウム論文集,Vol. 2018, No. 31, pp. 210–214 (2018).
- [7] 兼宗 進,並木美太郎,長 慎也: オンラインプログ ラミング環境ビットアロー(Bit Arrow),大阪電気通信 大学,東京農工大学,明星大学(オンライン),入手先 *⟨*https://bitarrow.eplang.jp/*⟩* (参照 2019-05-30).
- [8] 本多佑希,兼宗 進: ブラウザ上で動作する DNCL 学習 環境「どんくり」の開発,研究報告コンピュータと教育 (CE), Vol. 2018-CE-147, No. 10 (2018).
- [9] 大宮大地,松本嵩大,松浦敏雄,中西通雄: 試験問題作成機 能と学習及び受験用機能を持つ DNCL プログラミング環 境,研究報告コンピュータと教育(CE),Vol. 2018-CE-148, No. 7 (2019).
- [10] 内田保雄: 初級プログラミング学習のための自動作問シ ステム, 研究報告コンピュータと教育 (CE), Vol. 2007-

CE-092 (2007).

- [11] 掛下哲郎,柳田 崚,太田康介: 穴埋め問題を用いたプ ログラミング教育支援ツール pgtracer の開発と評価,情 報処理学会論文誌教育とコンピュータ (TCE), Vol. 2, No. 2, pp. 20–36 (2016).
- [12] 内藤広志: ヒューリステックを用いた,プログラミング 演習用の効率的な自動採点システム,情報処理学会第 66 回全国大会講演論文集,Vol. 2004, No. 1 (2004).
- [13] 田上恒大,阿部公輝: 比較的大きなプログラミング課題 のための自動採点システム,研究報告コンピュータと教 育 (CE), Vol. 2006-CE-083 (2006).
- [14] Zachary Carter: Jison, (online), available from *⟨*https://zaa.ch/jison/*⟩* (accessed 2019-05-31).
- [15] The Qt Company: Qt Cross–platform software development for embedded & desktop, (online), available from *⟨*https://www.qt.io/*⟩* (accessed 2019-05-29).
- [16] 中西 渉,辰己丈夫,西田知博: PenFlowchart を用いた, フローチャートによるプログラミング学習の効果に対す る評価,情報処理学会論文誌教育とコンピュータ(TCE), Vol. 1, No. 4, pp. 75–82 (2015).
- [17] 日本規格協会: JIS X 0121:1986 情報処理用流れ図・プ ログラム網図・システム資源図記号 (1986).

<sup>\*4</sup> https://watayan.net/prog/wapen.html

<sup>\*5</sup> https://github.com/watayan/WaPEN.git